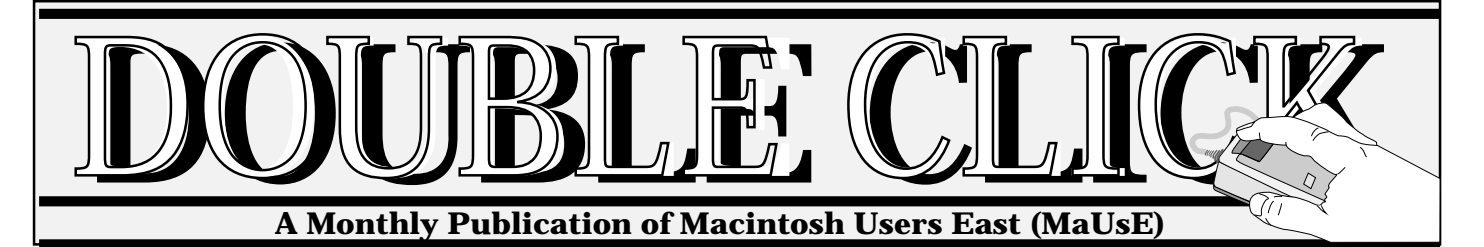

### **In This Issue**

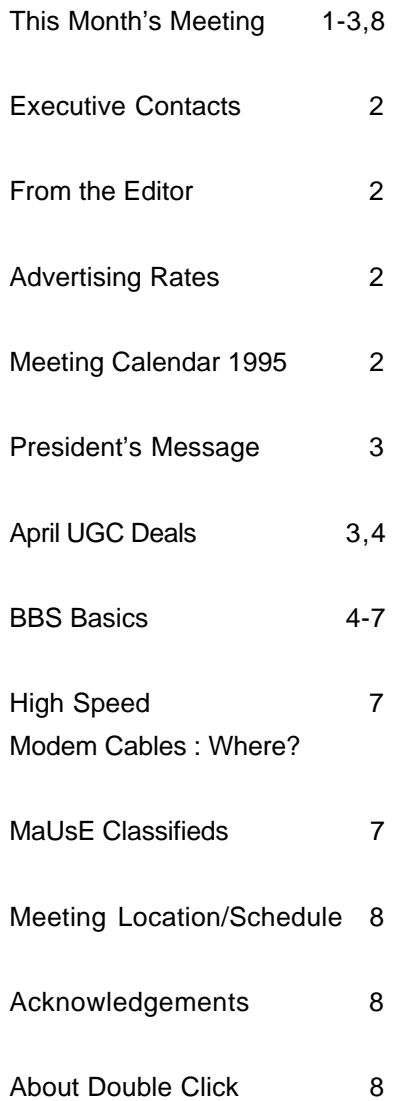

#### **April 1995**

# **April Meeting**

The April members meeting will be held on Wednesday April 26th. at our regular location, Anderson Collegiate, in Whitby. A map showing the location of Anderson Collegiate can be found on the back page. Shareware disk sales begin at 7:00 P.M. and the meeting starts at 7:30 P.M.

## **Ask the Experts!!!**

The first half of this month's meeting will involve a Panel of "Expert" Macintosh users who will discuss common problems which new, (and not so new), users encounter while using their Macs. This panel will answer questions from the audience, so...... get your questions ready and bring them to the meeting. I can hardly wait to hear the answers, (maybe I can solve some of my problems to)!

## **MaUsE BBS / Internet Presentation!!!**

The second half of the meeting will be a Presentation/Demonstration about our Bulletin Board System (BBS), and access to the Internet from Durham Region. Rumour has it that a telephone line will be brought into the meeting room via a loooooong extension cord so that a live connection can be demonstrated to MaUsE BBS and the Internet! *Whow!!!!*

## **Raffle!!!**

Don't forget to bring your membership card to the meeting with you so that you can participate in the raffles that are planned. (I don't know what the prizes will be, and the suspense is killing me!)

 $\epsilon$ 

See You At The Meeting! Hugh Amos

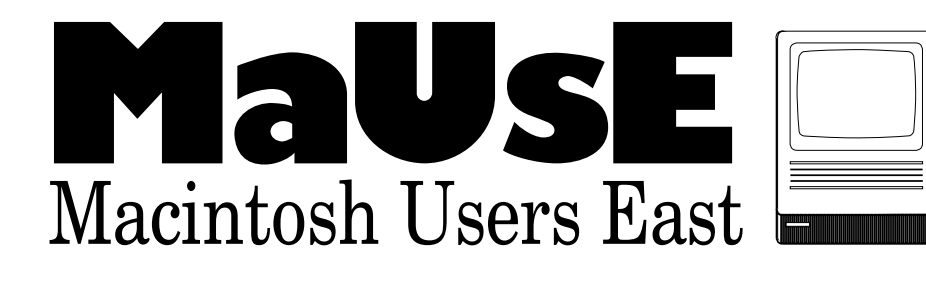

### **From the Editor April 1995**

By : Hugh Amos

#### **DC Online**

This month's DC Online has an extra article not in the printed version titled "FirstClass GUI Primer". This is an excellent article about operating our BBS software. I recommend that MaUsE BBS users print it out for use as a reference document.

#### **MaUsE Green Apple Program**

Their will be a panel of "Expert Macintosh Users" available during the first half of the April meeting to answer questions from the audience. This is an opportunity for "Green" *and* "Ripe" MaUsE members to get the answers they need!

#### **Software Reviews**

Member volunteers are needed to do software reviews. The usual way this works is that the reviewer receives a free copy of the software in return for the review, as long as it is published in a newsletter such as Double Click. Interested members should contact a member of the executive.

Hugh Amos

**Meeting Calendar 1995**

**\*\*\*\*\*\*\*\*\*\*\*\*\*\*\*\*\*\*\*\*\*\*\*\*\*\*\*\*\*\*\*\*\***

#### **April**

Expert Macintosh Panel MaUsE BBS / Internet Demo

**May** Symantec / Viruses

**June**

Apples Latest Stuff by : Apple at their Head Office in Markham **July** Pool Party

**August**

#### Barbecue **September**

Cellular Modems **October**

Midi / Music / Sound

#### **November**

Executive Elections Vendors or Christmas wish list

**\*\*\*\*\*\*\*\*\*\*\*\*\*\*\*\*\*\*\*\*\*\*\*\*\*\*\*\*\***

### **Executive Contact List**

Please feel free to contact any of the following individuals if you have comments or questions relating to Macintosh Users East or Macintosh computing in general.

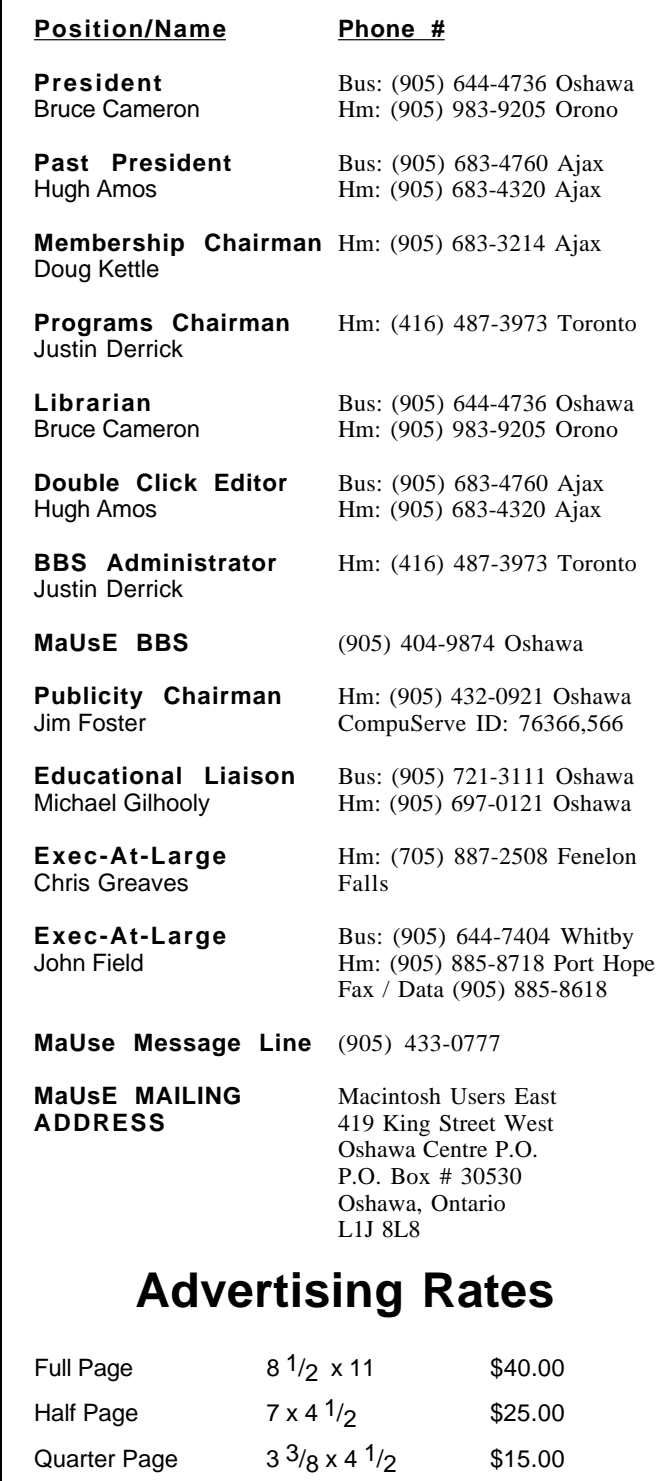

**Contact** : Hugh Amos, Double Click Editor (905) 683-4320

Inserts Max.  $8 \frac{1}{2} \times 11$  \$50.00 Business Card  $3^{1/2} \times 2$  \$10.00

### **The Presidents Ponderings (or Bruce's Bul!\$#\$^\*) April 1995**

By : Bruce Cameron

There are several items to bring up in this months column. The first is the contest for the new name for the club. Our name, Macintosh Users East has served us well since our startup, but now that we are becoming a part of the global village, it is starting to seem a little parochial. It's a little hard to explain at one of the weekly User Group Executive meetings online at eWorld just what we're East of. Due to this, the Executive have agreed to hold a contest to select a new name, the prize being a years free membership. Entries will be judged by the Executive, and the best 3 will be brought back to a general meeting for final selection by the membership. Please submit your name entry to one of the Executive at a meeting or over the BBS. The name does not have to relate directly to Durham Region or Macintosh, but it can't hurt. Also, hopefully, the initials will form a plausible acronym. The contest is open to members and their families only and closes after the June general meeting. After we get a new name, we'll work on a new logo.

We have just received 15 eWorld startup kits for distribution to anyone who wants them. They will be available at the April meeting. Apple's eWorld is growing and is beginning to have a significant amount of content, including Apple software releases and a lot of stuff from the Ziff publishing group (MacUser, MacWeek) as well as many software and hardware vendors. Fodors (the travel guide people) are there, and you can order custom travel information. There are forums for discussions on art, music, literature (including my favourite; science fiction and fantasy) and anything else you'd like to talk about. The rate is \$8.95 (US\$) per month, which includes 4 hrs of connect time. Additional hours are \$2.95. The startup kits give you one month of free connection (no \$8.95) and a total of 10 hrs on line time. There is a Toronto access number, but Jim and I keep asking for an Oshawa access number (after all, Dundas has one). The best time to start an account is the beginning of the month, so you can get the full 10 free hours.

This months mailing from the "User Group Connection" contains several great offers. In alphabetical order:

*Adobe Systems* is offering \$10 off to UG members for the CD-ROM versions of; *DateBook Deluxe*, a time/calendar/scheduling program, *HomePublisher v2*, a page layout program (not PageMaker), *SuperPaint v3.5* (Jim's favourite drawing/painting program) and *Paint & Publish* a combination of the 2 for less than the cost of both.

*CCIC* is offering a discount on *Ergosoft EG Word Pure*, a Japanese word processor.

*CH Products* is offering a discount on their *Trackball Pro*, a multi-button, hi-resolution trackball.

*CMP Publications* is offering 3 free issues of *NetGuide*

*Magazine*, a publication about Internet stuff.

*Now Software* has supplied disks with time limited versions of *Now Utilities*, *Now Up To Date* and *Now Contact*. These are available on the BBS, duplicates will be available at the April meeting. To convert these to full versions, call the toll free number with your credit card.

*Ventana Press* is offering a 30% discount on 5 of its InterNet titles.

*VerticalSoft* is offering a distribution system for Vertical Application Developers (people who develop programs for use in a single industry).

**Editors Note :** More information on these offers can be found in the following article titled " **For Apple User Group Members Only".**

We will have a couple of items for raffling off to members only this meeting, so make sure you have your membership paid up to date.

**\*\*\*\*\*\*\*\*\*\*\*\*\*\*\*\*\*\*\*\*\*\*\*\*\*\*\*\*\***

## **FOR APPLE USER GROUP MEMBERS ONLY**

#### **April 1995 User Group Connection (UGC) Summary of Vendor Discounts**

**Editors Note :** Order forms and product descriptions for these offers will be available at the April 26th meeting at Anderson Collegiate.

**UGC notes to Members :** Some prices do not include shipping or tax. When you call and ask for information or order a product, identify yourself as a User Group Member. Information is supplied by the vendors, not UGC, so we can't verify the accuracy of their claims.

#### **CD-ROM PACKAGES**

**Adobe Systems Incorporated** offers a special savings of \$10 off to User Group members on several deluxe CD-ROM packages: Adobe DateBook(TM) just \$39.99, Adobe HomePublisher(TM) 2.0 now \$59.99, Adobe SuperPaint(TM) 3.5 for \$59.99 and Adobe Paint & Publish(TM) only \$89.99! To order, call 800-888-6293.

#### **ERGOSOFT EG WORD PURE & APPLE LASERWRITER SELECT 610**

**CCiC**, the oldest multi-lingual Macintosh computer company, is proud to offer Macintosh User Group members an opportunity to purchase the latest in Japanese word processing, Ergosoft EG Word Pure, at the special price of \$165.00. CCIC is also offering the Apple LaserWriter Select 610 for \$3995.00. Call 510-548- CCIC(2242) to order.

#### **TRACKBALL PRO CH Products April 1995**

With twice the speed and resolution, TRACKBALL PRO can out-perform any mouse on the market. You can also drag, scroll, and draw without having to hold a button down, as TRACKBALL PRO features click-locking controls. Our four buttons are also programmable for left or right handed users, allowing you to custom set the buttons to your personal needs. CH Products is offering Apple User Groups the special price of \$70.00 plus \$5.00 shipping and handling on TRACKBALL PRO (SRP \$109.95). Contact May, sales, at 800-624-5804 and ask for your special pricing. (expires 06/01/95)

#### **mPOWER**

**Multimedia Design Corporation** is offering a FREE copy of its mPOWER software to a member in any User Group that responds to the attached offer. The offer also includes additional software for giveaways and a special price bundle for all members of any User Group that take advantage of our offer! Call 800- 921-9493.

#### **SEVERAL TITLES**

**Screenplay Systems:** Since 1982 Screenplay Systems, Inc. has been a leader in providing innovative software for the film and television industries. Our product line includes Dramatica(TM) Pro, Dramatica Lite, and Scriptor(TM) for writers, Movie Magic(TM) Scheduling and Movie Magic Budgeting for film and television industries. For the month of April, our product line

will be on sale for greatly reduced prices. If you would like additional literature please call 800-84-STORY.

#### **SEVERAL TITLES**

**Ventana** announces five new Quick Tours to help guide you on your Internet explorations: Netscape Quick Tour for Macintosh; Mosaic Quick Tour for Macintosh; Special Edition, Internet Virtual Worlds Quick Tour; Internet Chat Quick Tour and Internet E-Mail Quick Tour. Until July 31, 1995, take 30% off any or all of these books for an introductory User Group discount. Order ten or more titles in any combination and take 50% off the retail price. Free shipping is offered within the U.S. U.S. customers call 800-743-5369, Canadian customers call 919/942-0220, or send e-mail to: orders@vmedia.com.

#### **\*\*\*\*\*\*\*\*\*\*\*\*\*\*\*\*\*\*\*\*\*\*\*\*\*\***

*BBS Basics*

By : Jim Foster

At the end of last March, when our 1994-1995 membership year ended and a new year began, we reviewed our membership statistics and found out that 74.2%, or almost three-quarters, of all MaUsE members had an account on the MaUsE BBS. This is a great increase over past years when it has tended to be more like 50%.

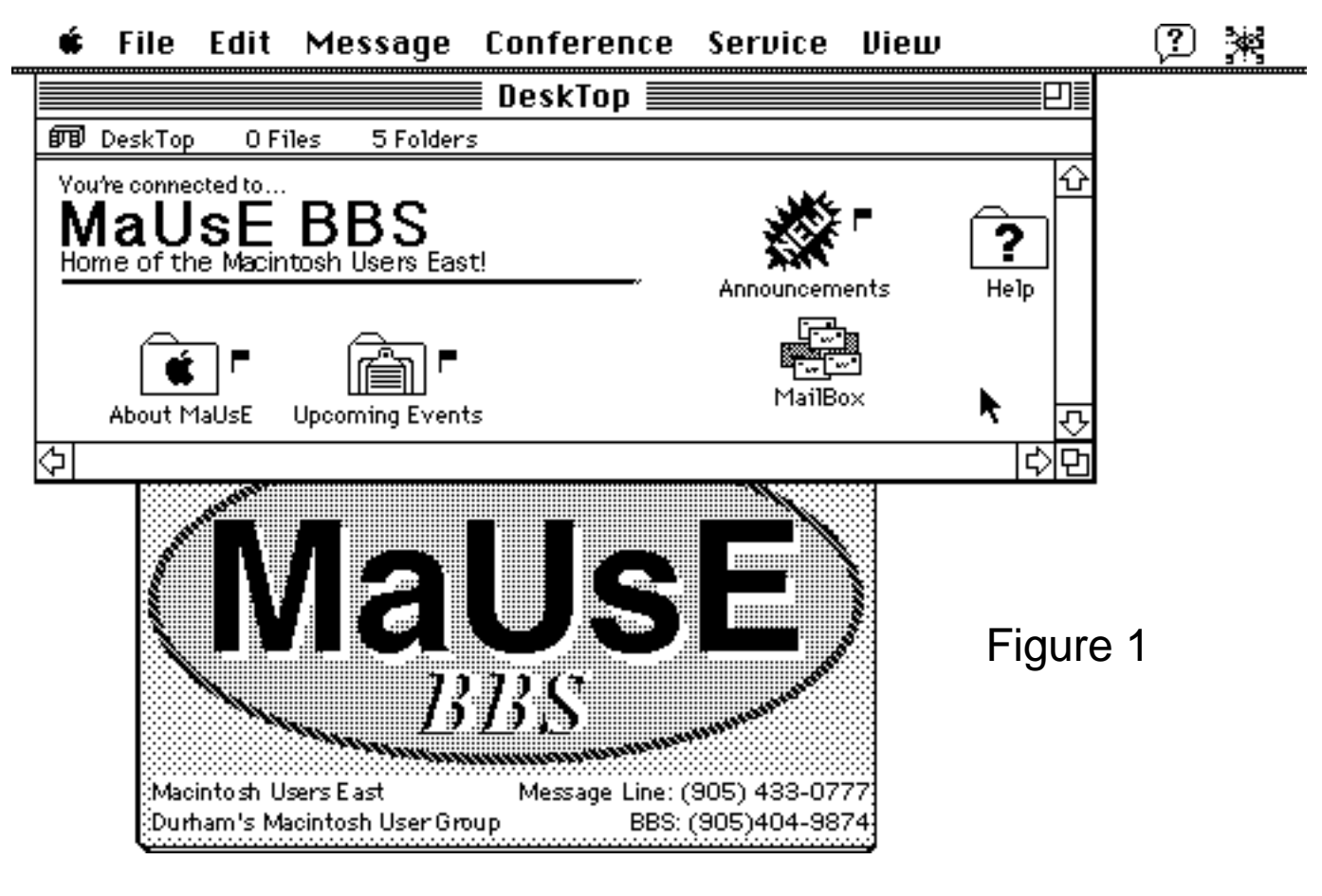

 **Page 4** 

Since the BBS appears to be an important feature of club membership to so many of you, I asked Hugh if I could take a bit of room in Double-Click over the next few months to cover some of the features of the MaUsE BBS and of the software that we all use to access the board.

This month, I would like to begin by covering just a few of the real basics. Some of you may find the following to be rather obvious, but I can tell you that many of our newer callers do not immediately understand how the FirstClass software works. And who can blame them, given that there really isn't a formal User's Guide provided with the software disk. As the months go on, I'll be covering a few of the "trick" aspects of the software for our

callers at the time they first logon ... to ensure for example that a full name, address, and telephone number have been provided ... we will upgrade the caller's Privileges to that of a Registered User. The Registered User Desktop appears in Figure 2.

Note that the Upcoming Events and About MaUsE Conferences no longer appear on the Desktop for a Registered User. This is because they now appear inside the new Public Messages Conference.

Also new on the Registered User's Desktop are the File Libraries Conference and the icon for the MaUsE Messages Conference. The Registered User can now access the BBS File Libraries area

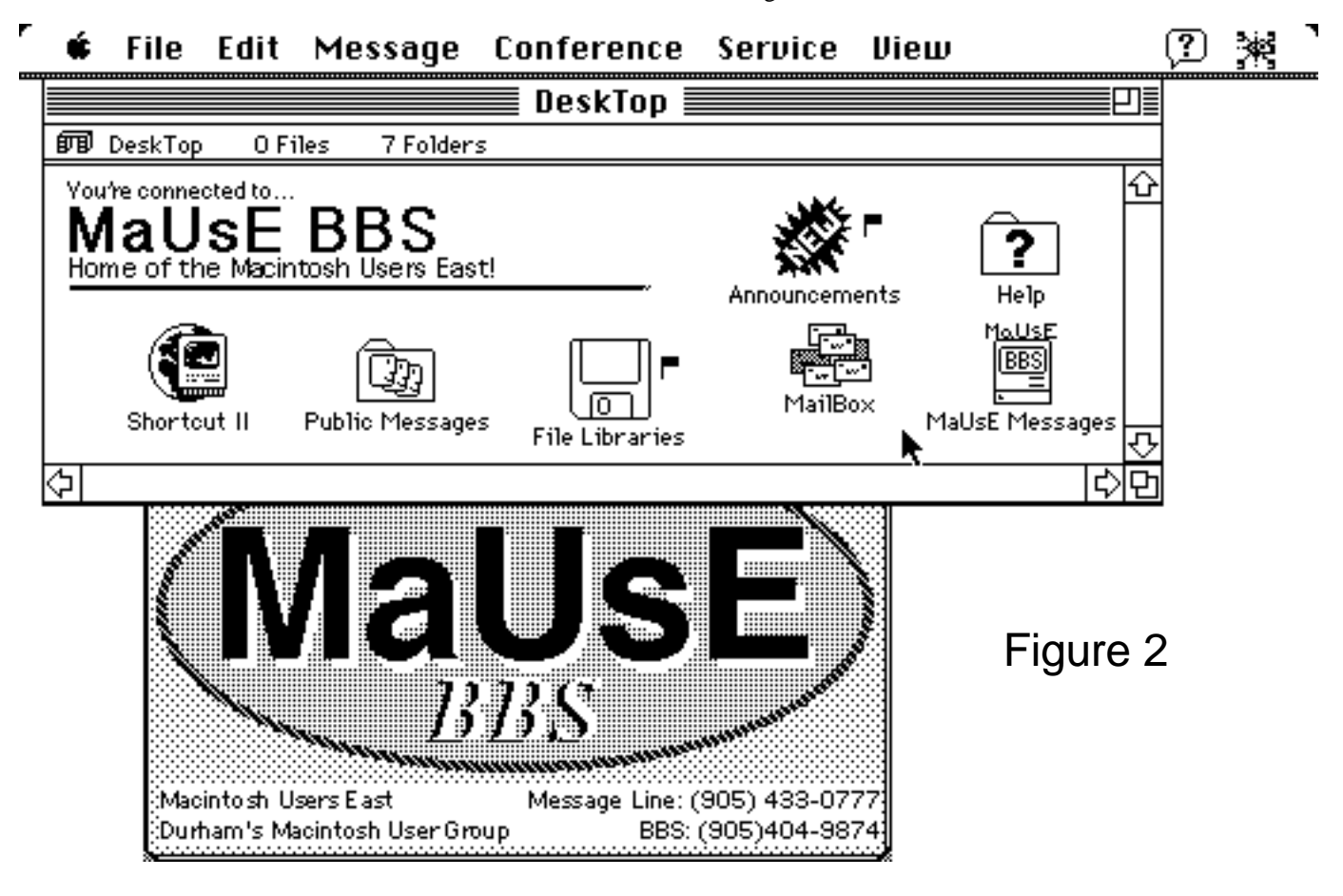

more advanced callers.

#### **Desktop**

Once you have made your way through the auto-registration process and have your own account on the MaUsE BBS, the first thing you will see each time you Login will be your Desktop. The icons which appear on your Desktop vary according to the level of Privileges you have. Brand new callers are first provided with the Auto-registered User Desktop, shown in Figure 1.

Brand new callers can browse the Announcements Conference, the Help files, the About MaUsE Conference, and the Upcoming Events Conference. In addition, they can send and receive Mail.

Once Justin or I have had a chance to verify the data provided by

to download (or upload) software, but the MaUsE Messages area is not actually accessible ... the icon has been placed on the Registered User's Desktop to provide an indication that there ARE more areas to see if they become a MaUsE member, but doubleclicking on its icon only results in a polite message saying something like, "Sorry, but you are not permitted access to this area.".

Registered Users who are also MaUsE members can receive the 3rd level of Privileges, known as MaUsE User. The MaUsE User Desktop appears exactly like Figure 2 but allows the caller to enter the MaUsE Messages Conference and therefore obtain access to the CD-ROM Library, the Apple Licensed software area, and the many other BBS areas which are exclusive to MaUsE

Members. Note: The BBS does NOT automatically understand who is a MaUsE member and who is not. If you are a relatively new MaUsE member, and you have just been set up as a Registered User, you should send an email message on the BBS to Justin Derrick or to myself asking us to upgrade your Privileges to those of a MaUsE User. It only takes a few minutes to do this, so don't be shy about notifying us. Periodically, we do audit all of the accounts to make sure we haven't missed anyone but why wait for us to catch up to you ... just holler and we will get your account set up properly.

There is at least one more level of Privileges (they may be even more that Justin has come up with but isn't telling anyone about!) and that is Executive User. I am one of the Executive Users. Figure 3 is a picture of MY Desktop, from which you can see that there are a number of additional Administative areas which we need to have in order to keep everything running smoothly.

If a flag appears beside a Message, this indicates that you have not previously read the message. Once you open the Message to read it, you will find that the flag disappears once you close the Message again.

One nice feature of the FirstClass Client application that we use is that it applies this Read/Unread flag feature not only to Messages but also to any Conferences (including your Mailbox) within which unread messages may exist. For example, if there are unread Messages inside your Mailbox, you will see a little flag beside your Mailbox when you Login. If there is no flag beside your Mailbox, it indicates that you have no new Mail Messages so you don't even need to look inside your Mailbox.

If you logon and notice a little flag beside your Mailbox, PLEASE double-click on your Mailbox icon. You will then see one or more messages to you inside your Mailbox which also have little flags beside them. Double-click on each message to

File Edit Message Conference Service View Admin ≣Π⊐ DeskTop **師** DeskTop O Files 17 Folders ⇧ You're connected to... Home of the Macintosh Users East! **File Libraries** Announcements MaUsE **BBS** Shortcut II: Executive ConferencePublic MessagesCD-ROM ConferenceMaUsE Messages MaUSE **Statistics & Billing** Volumes Mail Lists Privilege Groups MultiVol Conferences Future of MaUsE Log Files Hard Disk Help ⇦

### Figure 3

#### **Read/Unread Flags**

One of the first things a new user needs to understand is the significance of the little "flags" which sometimes appear beside Conferences or Messages. On a colour Mac, these flags are Red. On a black & white Mac like my Mac Plus, they are black. Well, actually, they can be white with a black outline but that's another story for another issue of D-C.

read it. This may seem like obvious advice, but I have sent several email messages to new callers in the past 2 to 3 months and I can see that they have not read their Mail even though they have logged on several times since I sent them. I am left to assume that the caller does not realize that he/she has unread Mail waiting.

#### **Tip of the Month:**

In order to get the most out of our BBS, callers really should be

using the most current version of FirstClass Client. The most current version is 2.6, although 2.5 and 2.5.1 will also do. If your version is 2.0.9 or something like that, you MAY encounter error messages telling you that you can't open certain messages because you don't have the needed "forms template" to read it. All of the needed forms templates are embedded in the latest versions of FirstClass Client.

If you need the up to date version of FirstClass Client, you can download it from the File Libraries area or just see our Librarian at any monthly meeting. If all else fails, call the Help Line at 433-0777, leave a message, and we will get the software to you.

See you at the April meeting or next month here in *"BBS Basics"*. If you have a particular item you would like to see explained, drop me a note on the BBS and I'll be sure to give it priority.

Jim

## **"High Speed Modem Cables: Where?"**

**\*\*\*\*\*\*\*\*\*\*\*\*\*\*\*\*\*\*\*\*\*\*\*\*\*\***

By : Jim foster

"At last month's membership meeting, a question was raised about why an audience member couldn't get his high speed modem to operate at any speed greater than 9,600 baud. A possible answer to this question, it was explained, is that any modem used with a Macintosh computer is limited to 9,600 baud unless it has a special "high speed" (also called "hardware handshaking") modem-to-Macintosh signal cable. Almost any 14,400 or 28,800 modem which one purchases new will come with this necessary cable. However, if you perhaps picked up a higher speed modem used and did not receive a new cable with it, you are probably just reusing the cable which came with your older 1,200 or 2,400 baud modem. You need to go out and buy a high speed or hardware handshaking cable...these are two different names used for the same thing, basically a normal modem cable but with an extra internal wire and to support what is called hardware handshaking. A normal cable and a hardware handshaking cable look exactly the same. The only way to distinguish them, that I know of, is by the label on the package or by testing them with a little utility called 'CableTest'.

A followup question was, "Does anyone know where I can buy such a cable?"

I have just completed a short round of computer shop visits and decided to check out the availability of these cables. First stop was Computer City Canada located just east of Woodbine and Highway #7 on the south side of Highway #7. Computer City had LOTS of these cables, priced at about \$14.83, as I recall. I then popped into Wise Guy Computers, which is located on the east side of Woodbine about a mile south of Highway #7. This is

strictly a DOS/Windows shop and, sure enough, I didn't find anything there.

I continued on to Future Shop on the east side of Kennedy Road about 3/4 mile south of Hwy. #401. In the past, I had purchased my high speed modem cable there for only about \$7 or \$8. Unfortunately, I was disappointed on this occasion to find no supply of Macintosh modem cables whatsoever. Hopefully, they were just out of stock ... Future Shop certainly has a wide variety of Mac products, software, and accessories, so I would think the situation I found was temporary.

Returning to Oshawa, I had occasion to visit Conpute's Service Department. The old Apple sign has now been replaced by a more appropriate "Apple Service" sign. After dropping off some equipment to be serviced, I strolled through the store to see if there was any sign of Mac modem cables. Nada ... Zilch ... Nuttin'.

So, my advice? Shop around both for availability and for price. In our local area, don't forget to check out Advantage electronics on the north side of Highway #2 east of Thickson Road and CompuCentre® in the Pickering Town Centre. Be sure to look for "high speed" or "hardware handshaking" somewhere on the label. Frankly, if you find a place that sells these cables, it is highly unlikely that they will also sell the older cables that support only speeds up to 9,600 baud. If you DO find a place which is selling normal cables for, say, \$7, and high speed cables for, say, \$25, I suggest that you pass on ... there is no need to pay extravagent prices for a hardware handshaking cable because the industry is slowing standardizing on them and eventually they should cost very little more than a normal Mac to modem cable."

## **FirstClass GUI Primer**

**\*\*\*\*\*\*\*\*\*\*\*\*\*\*\*\*\*\*\*\*\*\*\*\*\*\***

Here are some excerpts from the on-line Help files designed to get you up and running with electronic mail and conferencing. The full version of these excerpts and other useful items can be found on-line in the Info conference Help section; your on-line electronic manual.

#### **Private Mail**

#### **Reading Your Mail**

When you first login to FirstClass you will see an icon labeled "MailBox". This contains all your incoming mail and is where copies of your outgoing mail is placed. You may open it by double-clicking on the icon with your mouse. When you open your MailBox you are given a summary of your mail and any folders which you have created. The summary shows the sender of incoming messages, the subject of the message, the time it arrived and a red flag if the message has not been read. The

summary of outgoing messages shows the recipient of the message, the subject of the message, the time it was last updated and a white flag if the message has not yet been sent. To read a message, double-click on it. A new window will be opened which has two panels; the upper panel shows the envelope information (To:, From:, Subject etc.) while the lower panel contains the message contents. You can scroll through either of these panels independently.

#### **Creating a New Message**

To compose a new message select "New Message" from the Message Menu. An empty message is created and displayed in a new window. The window has two panels; the upper panel shows the envelope information (To:, From:, Subject etc.) while the lower panel contains the message contents.

#### **Addressing the Message**

The envelope panel contains a field where you may fill in a message "Subject", "To:" and "Copies:" fields where you can enter a list of recipients. To address the message, move the cursor using the mouse to the To: line and type in the last name of your intended recipient. If you are unsure of the name, just type in the first few characters-the system will search for the name in its user directory and fill in the full name for you. If multiple names are found, for example if you entered "smith", then a window is opened showing the matches and you can select from the list using your mouse. Highlight the name you want in the list, then click on the Select button to put the name into your message.

#### **Completing and Sending**

To enter the contents of the message, use the mouse to move the cursor into the lower pane, click in the panel and type in the text of the message. When you are finished, pick "Send" from the Message menu and your message will be delivered. You will see a red post mark in the upper right panel confirming your sent message.

#### **Conferencing**

Conferences are special interest areas containing messages you can browse and respond to. They're similar to mailboxes, but groups of people may access these messages. With conferences you can:

- Browse messages
- Download files attached to conference items
- Contribute items to a conference
- Search for posted items
- View the list of subscribers

All of this is presented in an easy-to-use graphical user interfacethe same interface used for private e-mail in FirstClass.

#### **Browsing a Conference**

Users usually have a "Conferences" icon on their desktop. By double clicking on this icon you can view public conferences. You may freely browse any of these conferences by double clicking on any that interest you. When you open a conference, all the current items are summarized in a list. The summary shows the author of the item, the subject and the date that it was submitted. To view the item, simply double click on it. A conference may have sub-conferences, i.e. special areas of interest within the general topic of the conference. These are displayed in the upper half of the conference window as icons, and can be opened in the same way as the main conference by double clicking. The conference summary also shows a red flag beside each item you have not yet read. You can read the items in any order, and FirstClass will remember which items you have opened and remove the flag on only those items.

#### **Contributing to a Conference**

Conferencing in FirstClass is similar to private mail. To add an item to a conference, simply send a message addressed to that conference. FirstClass makes this easy: If you wish to submit an item to a conference, and you are currently in that conference, simply pick "New Message" from the Message Menu. A new message is created and automatically addressed to the conference you are in. If you are not in the conference you wish to submit to, then open your MailBox and select "New Message" from the Message Menu. Enter the name of the conference in the "To:" field and press ENTER. The message is now addressed to the conference. Fill in the subject and the content of your message, attach any files you wish and choose "Send" from the Message menu when finished. Your message will arrive in the Conference and a copy will also be retained in your MailBox.

NOTE: It is possible you may not have the proper privileges to send mail to a given conference. Your FirstClass system administrator can make several conferences read-only.

#### **Replying To A Conference Item**

You may wish to respond to an item in a conference. To do this, select the item that interests you by clicking on it once with your mouse to highlight it, or twice to open it. Pick "Reply" from the Message menu and FirstClass will create a reply message addressed to the conference with the subject already filled in. You need only add the content of the message and send it by picking "Send" from the Message menu.

#### **Message Threading**

When you reply to a message, FirstClass threads the reply to the original message. As discussion progresses on a topic, a message thread is automatically constructed by FirstClass, consisting of all the messages on that topic. A conference may contain any number of different threads... all under the general topic of the conference itself. When you open a conference, FirstClass displays all of the messages in that conference. If you want to follow a particular discussion thread you can use the "Next In Thread" feature of FirstClass. If you have a message open, you can open the next message in the thread by choosing the "Next In Thread" from the Conference Menu. To go to the previous message in the thread, hold down the Option key while choosing "Next In Thread". These two functions are also available from the FirstClass Palette as buttons, available from the Window menu. When you reach the beginning or end of the thread you will hear a beep. Threading can also be used in your MailBox to find an original message when you receive a reply. If you receive

a message which is a reply to something you have sent, use the Previous in Thread by holding down the Option key while choosing "Next In Thread" feature to find your original message.

**\*\*\*\*\*\*\*\*\*\*\*\*\*\*\*\*\*\*\*\*\*\*\*\*\*\***

# **MaUsE Classifieds**

MaUsE members are encouraged to use this section to advertise anything that they want to sell (or give away) (it doesn't have to be computer related). There is no charge for this service for MaUsE members.

### **For Rent**

**CONDOMINIUM**, 2 bedrm., bright, spacious.

Conveniently located in cottage country. 5 appliances. \$595 plus utilities. immed. Peaceful Fenelon Falls (705) 887 2508.

### **WANTED : APPLE IIe COMPUTERS**

Local area school has a need for additional Apple IIe computers/monitors. Would appreciate donations of any such computers which are no longer being used by MaUsE members. Will consider purchase where units are in outstanding condition. For additional information, please contact Mr. Paddi Cauley. Telephone: (home) 430-6906; (school) 723-4241.

**\*\*\*\*\*\*\*\*\*\*\*\*\*\*\*\*\*\*\*\*\*\*\*\*\*\*\*\***

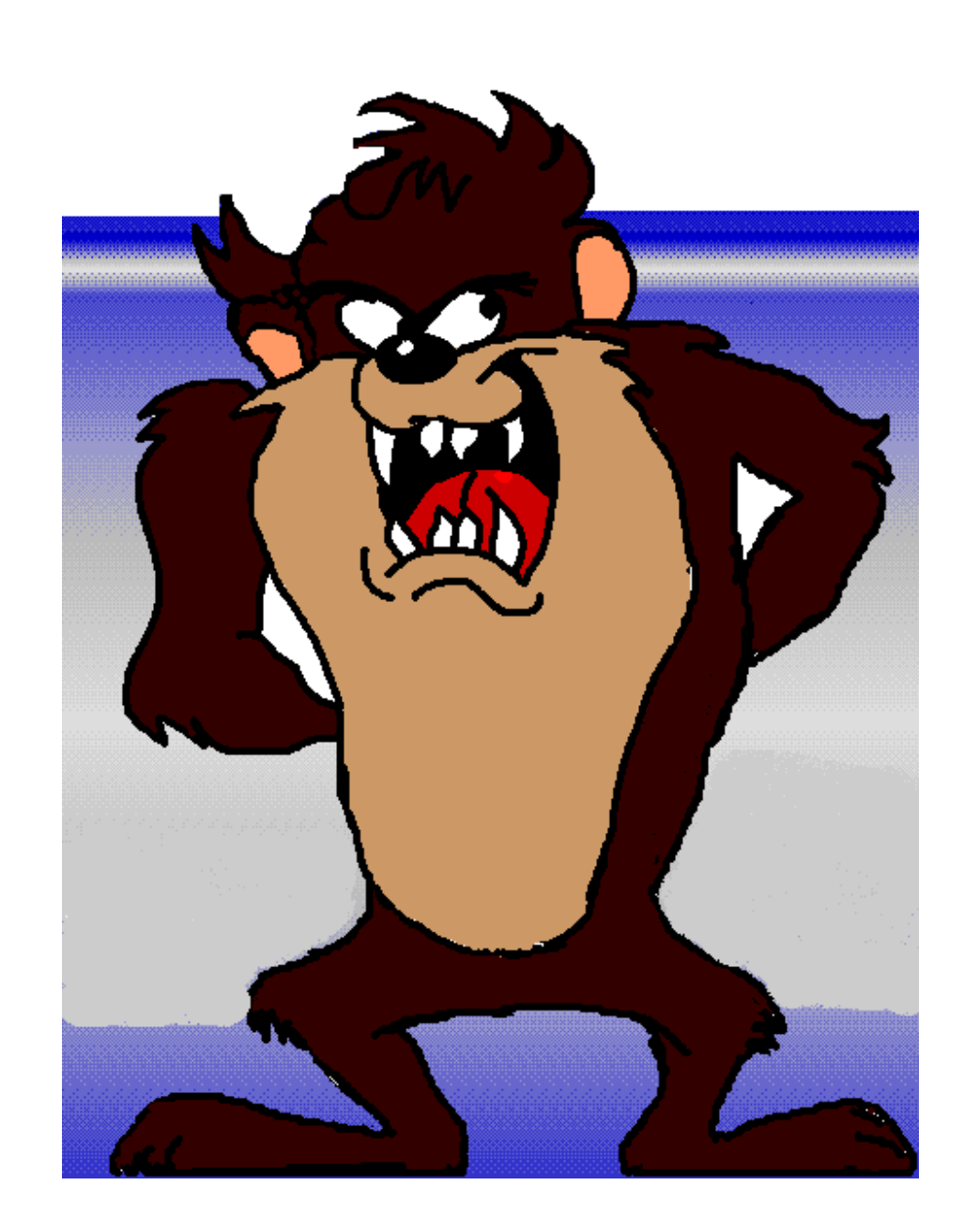

#### **About Double-Click**

#### **Contributors:**

Hugh Amos Bruce Cameron Jim Foster

Double-Click is produced monthly, where possible, by and for members of Macintosh Users East (MaUsE), an Apple Macintosh Computer Users' Group serving the Durham Region & environs, for the purposes stated in its constitution. There is no charge for this publication. Articles published in Double-Click may be reproduced for non-commercial purposes by other Macintosh User Groups or interested parties without prior permission. Any other reproduction of any part of this newsletter requires the written permission of the author(s).

©Macintosh is a trademark of Apple Canada. Other products mentioned in this newsletter are assumed to be trademarks of their respective manufacturers /distributors.

This month's issue of Double-Click was produced on a Macintosh Centris 650 computer with a 16" monitor using Clarisworks, a product of Claris Corporation.

**Typefaces:**

Headers are set in Helvetica Body type is set in Times

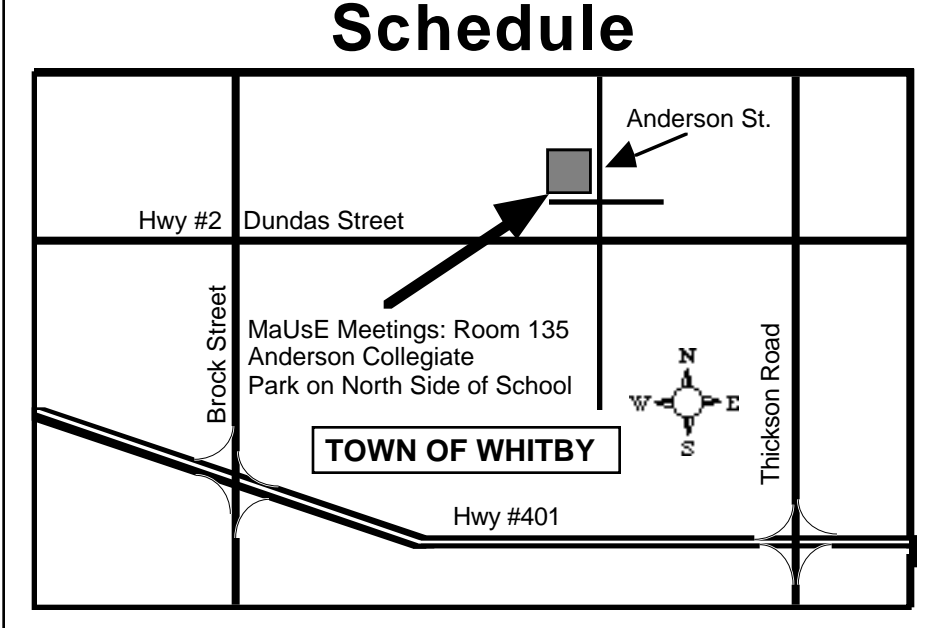

**MaUse Meeting Location &**

Members of the general public, guests of MaUsE members, and all regular MaUsE members are invited to attend any of MaUsE's membership or Executive meetings. It is NOT necessary to bring your Macintosh with you...all that's required is an interest in Macintosh computing.

Listed at right is the schedule for 1995. Membership meetings are generally held at Room 135, Anderson Collegiate in Whitby (see map above) starting at 7:30PM. Shareware disk sales begin at 7:00PM. Executive meeting locations vary...call ahead to confirm exact locations/times.

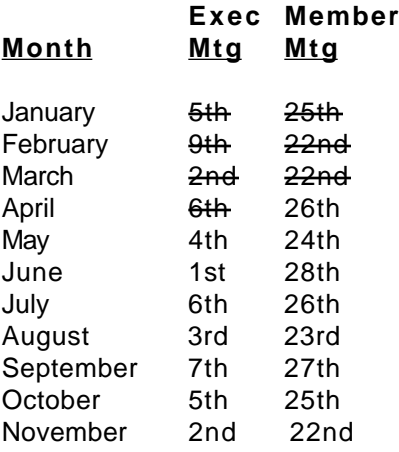

## **Acknowledgements**

MaUsE is a member of MNS, the Macintosh News Service, which acts to distribute information/articles between Mac User Groups in North America. Various articles in Double-Click are provided courtesy of MNS and its Corporate

#### sponsors.

CoStar Corporation is this month's MNS Sponsor. The Executive of MaUsE and Double-Click Editor thank CoStar for providing this service. We encourage MaUsE members to advocate the products/services of MNS Sponsors.

Each month's MNS disk becomes a part of our MaUsE Public Domain software library and members are welcome to see Bruce Cameron for copies or information regarding the contents of these MNS disks.

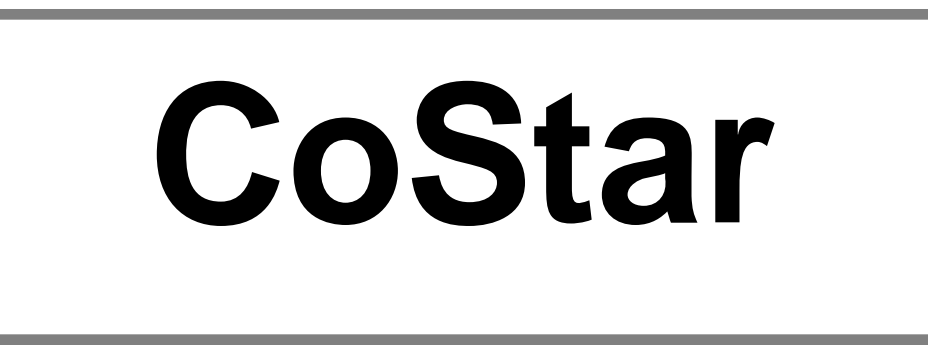

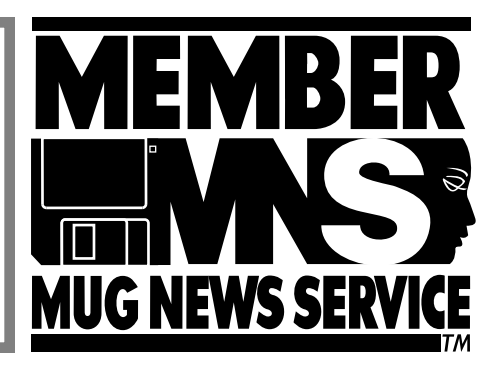